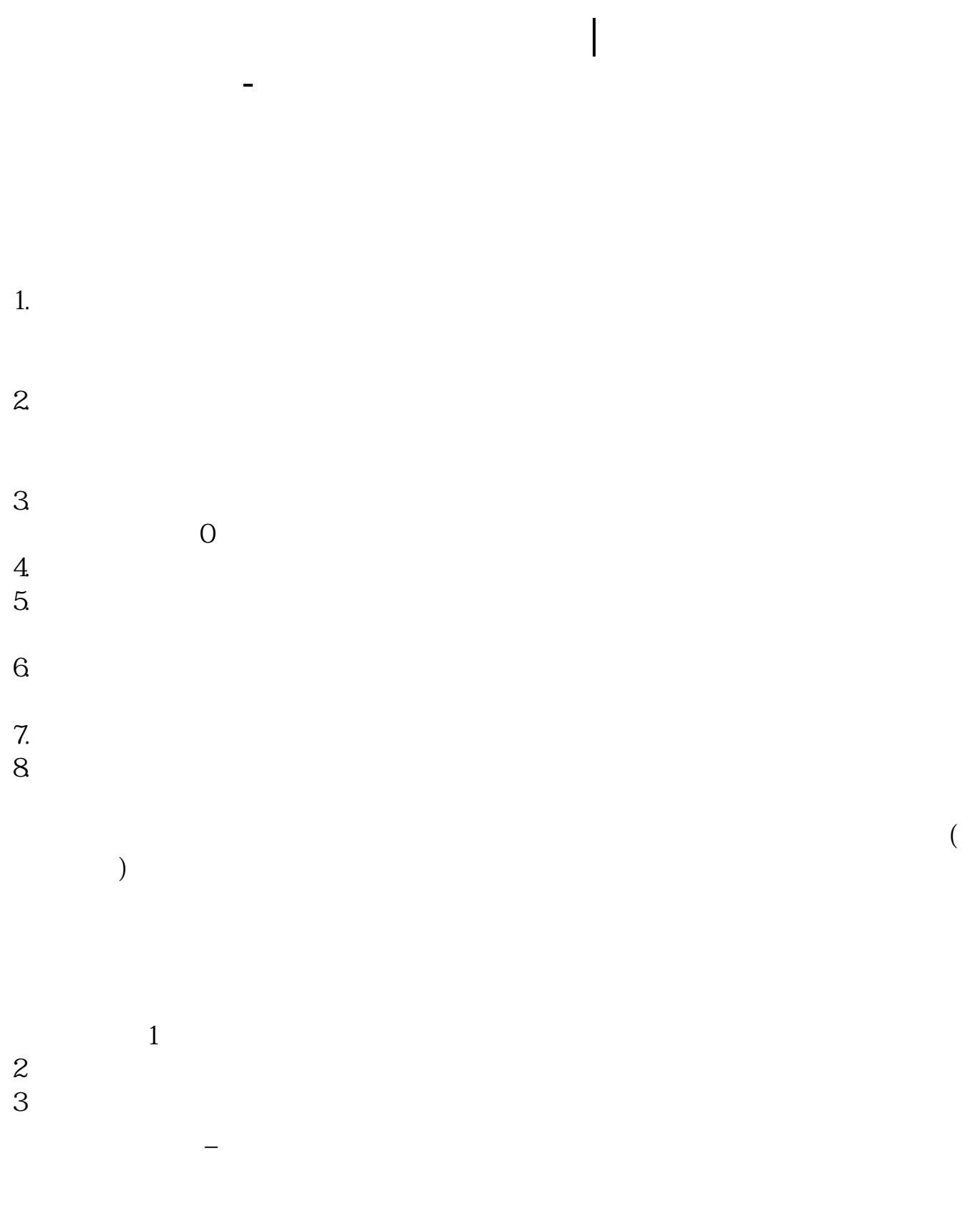

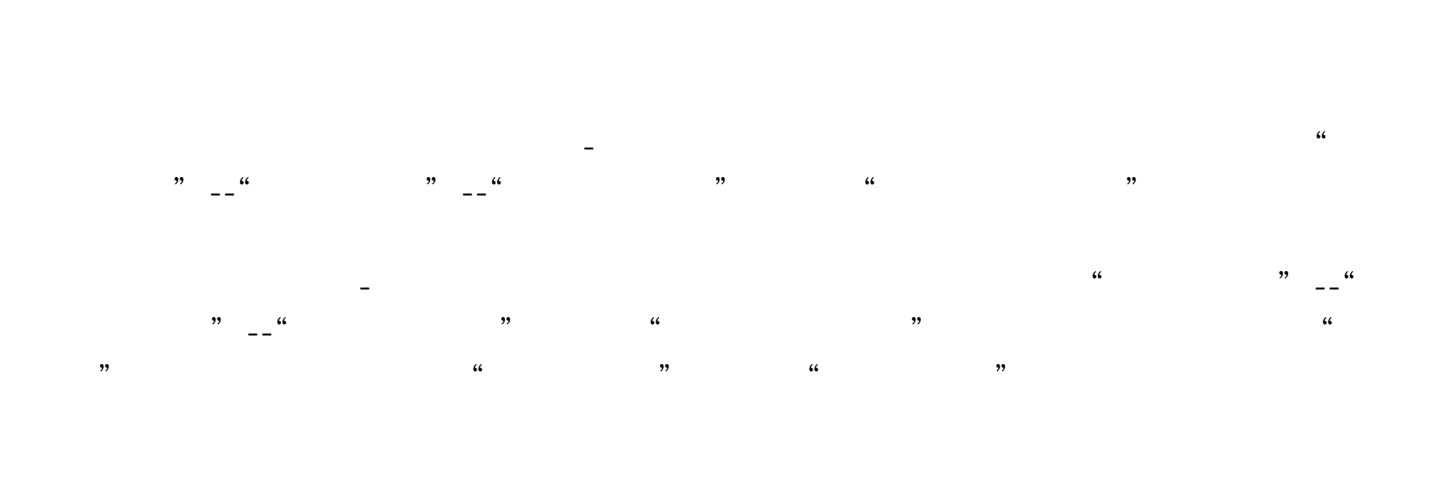

 $5.$ 

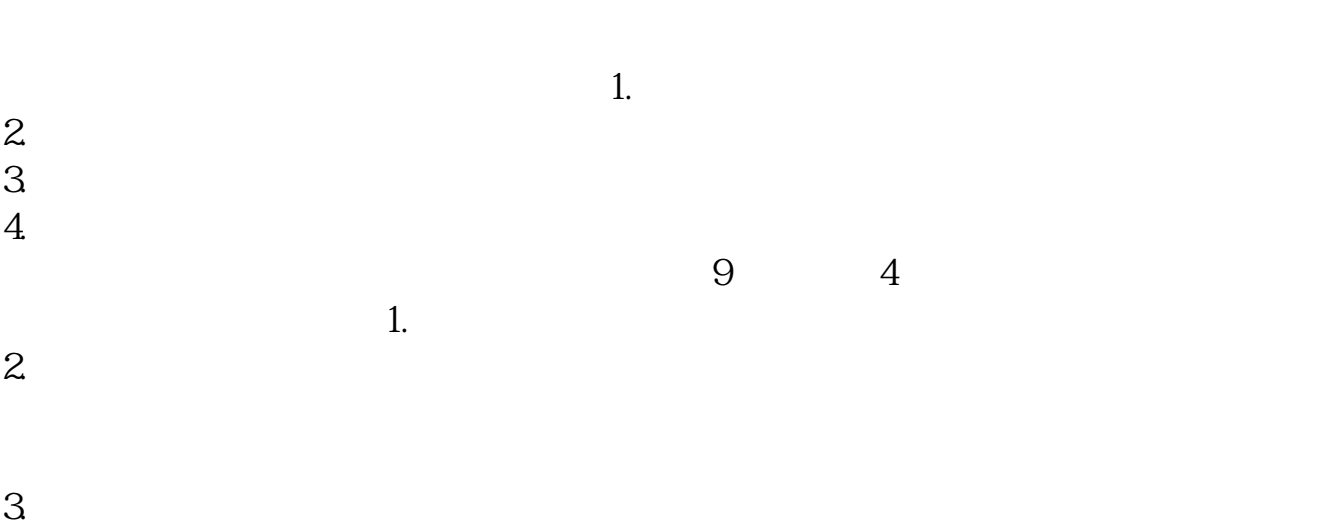

您好,请进入招行主页\*cmbchina\* 点击右侧"个人银行大众版",输入一卡通卡号

 $4.$ 

、查询密码登录,选择上方第一行"自助转账"-"银证转账"-"第三方存管"- "活期转保证金",点击下面表格中的蓝色字体"转保证金",在弹出的窗口里,  $\frac{1}{2}$  and  $\frac{1}{2}$  and  $\frac{1}{2}$  a "<br>"  $*$ s://forum.cmbchina\*/cmu/icsl

<mark>~</mark>

ogin.aspx?from=B&  $logincmu=0$ 

 $\left(\begin{array}{cc}\right)&\xrightarrow{\hspace{1.5cm}}\left(\begin{array}{cc}\right)&\xrightarrow{\hspace{1.5cm}}\left(\begin{array}{cc}\right)&\xrightarrow{\hspace{1.5cm}}\left(\begin{array}{cc}\right)&\xrightarrow{\hspace{1.5cm}}\left(\begin{array}{cc}\right)&\xrightarrow{\hspace{1.5cm}}\left(\begin{array}{cc}\right)&\xrightarrow{\hspace{1.5cm}}\left(\begin{array}{cc}\right)&\xrightarrow{\hspace{1.5cm}}\left(\begin{array}{cc}\right)&\xrightarrow{\hspace{1.5cm}}\left(\begin{array}{cc}\right)&\xrightarrow{\hspace{1.5cm}}\left(\begin{array}{cc}\right)&\x$  $\sqrt{1-\frac{1}{\sqrt{2}}}$ 

9 - 15:30

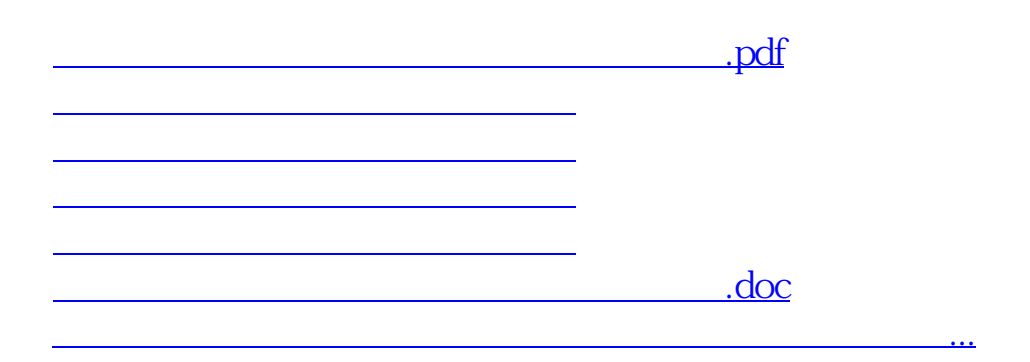

<https://www.gupiaozhishiba.com/article/40418292.html>